## **KEPServerEX. Быстрая настройка туннелирования по OPC UA.**

Драйвер OPC UA Client (ПК клиент) в паре с интерфейсом OPC UA Server другого KEPServerEX установленного на другом ПК (ПК сервер) обеспечивают идеальное безопасное решение для туннелирования. Драйвер OPC UA Client обеспечивает протокол обмена данными между двумя или более компьютерами, что позволяет передавать данные безопасно и надежно. Это устраняет зависимость от Microsoft COM и технологии DCOM, и обеспечивает безопасность, через проверку подлинности сообщений и обеспечивает более высокую производительность.

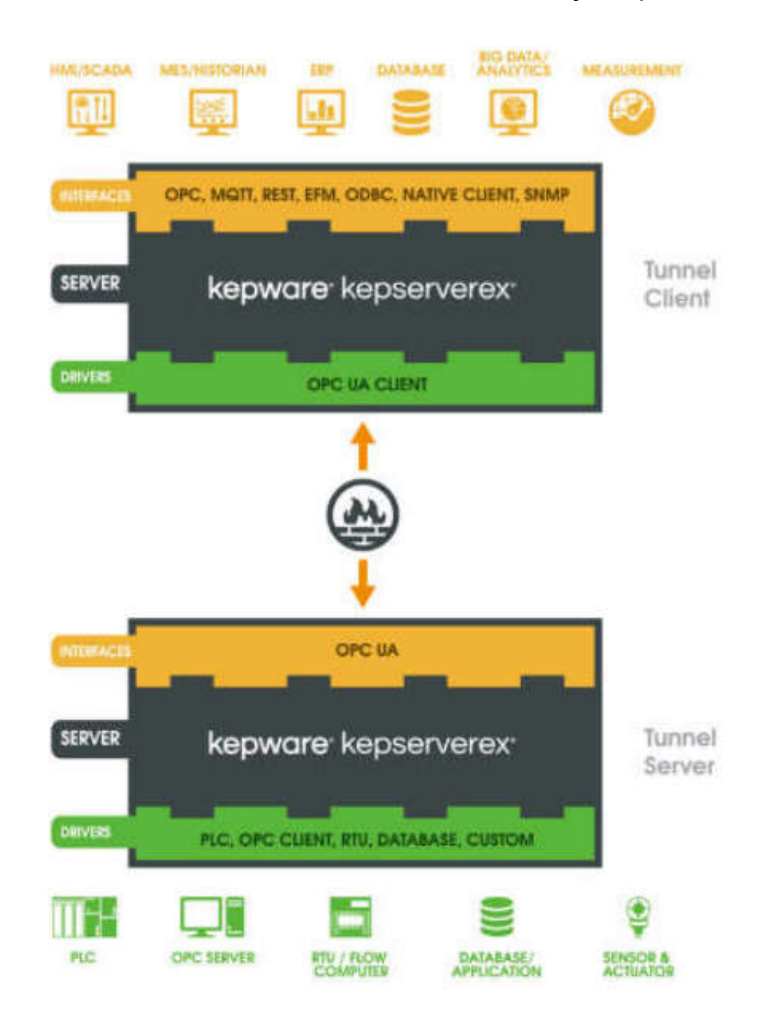

Для быстрой настройки туннелирования необходимо выполнить следующее:

- 1. На ПК клиент и на ПК сервер установить приложение KEPserverEX
- 2. На ПК клиент лицензировать драйвер OPC UA Client (можно работать в демо-режиме с ограничением 2 часа)
- 3. Зайти в конфигурирование OPC UA

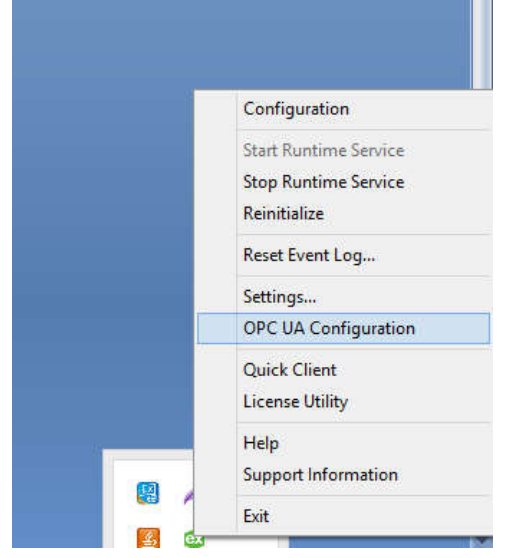

4. На обоих ПК создать конечные точки сервера с требуемыми настройками безопасности.

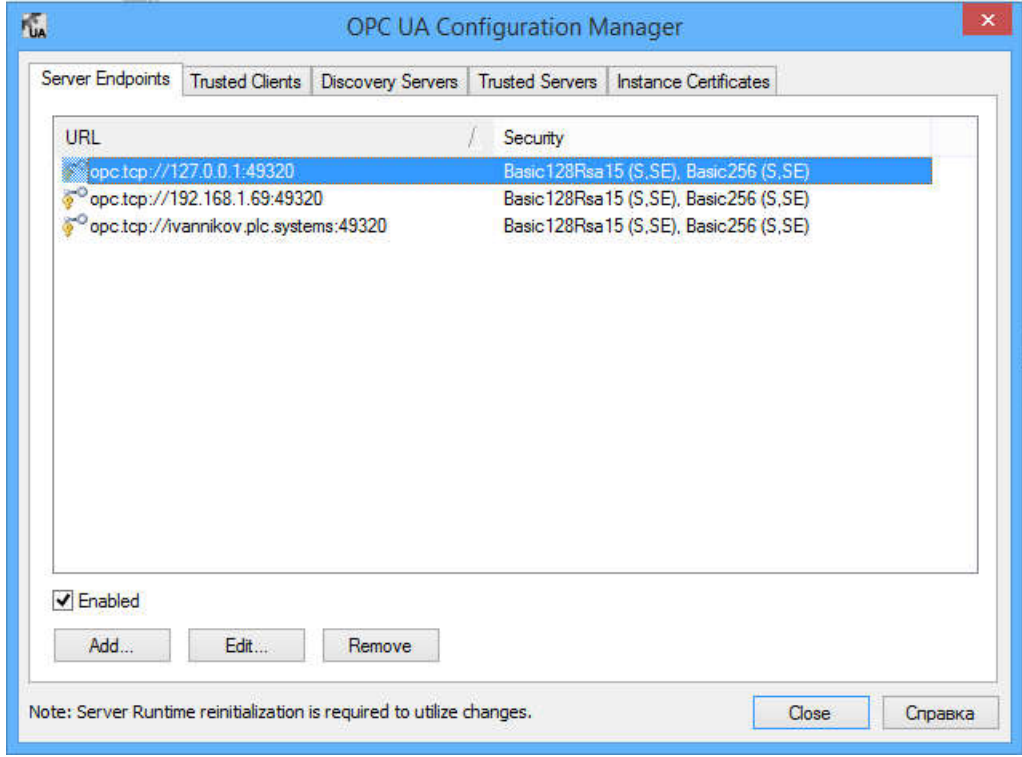

5. На ПК сервер создать сертификат сервера и экспортировать его.

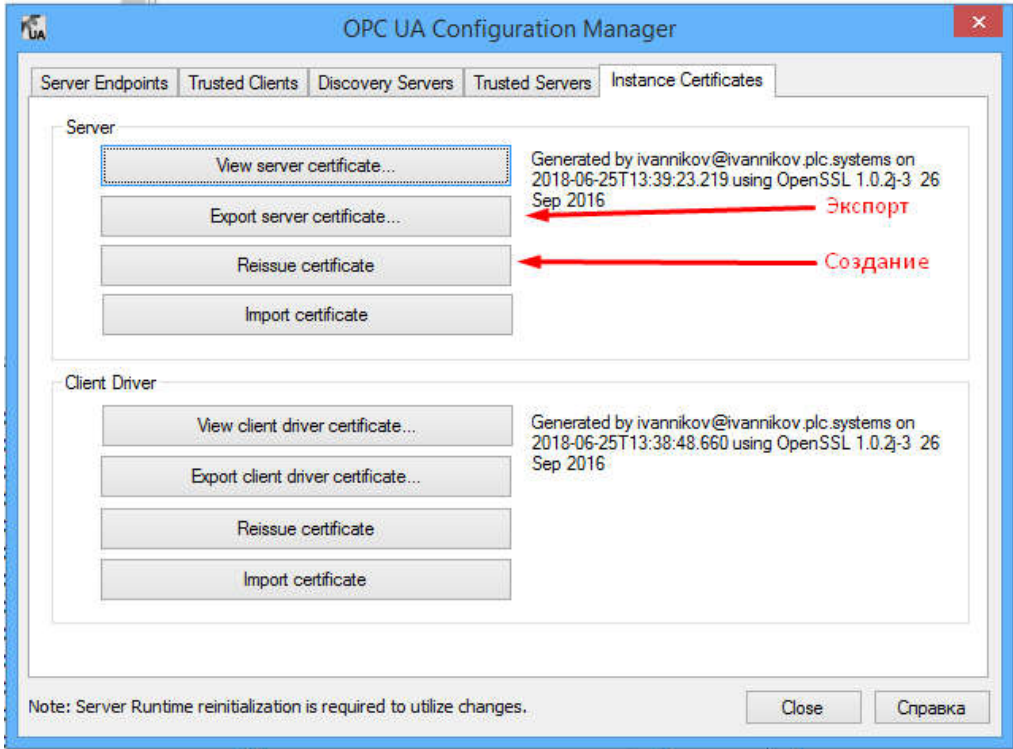

6. Полученный сертификат импортировать на ПК клиент в раздел Trusted server

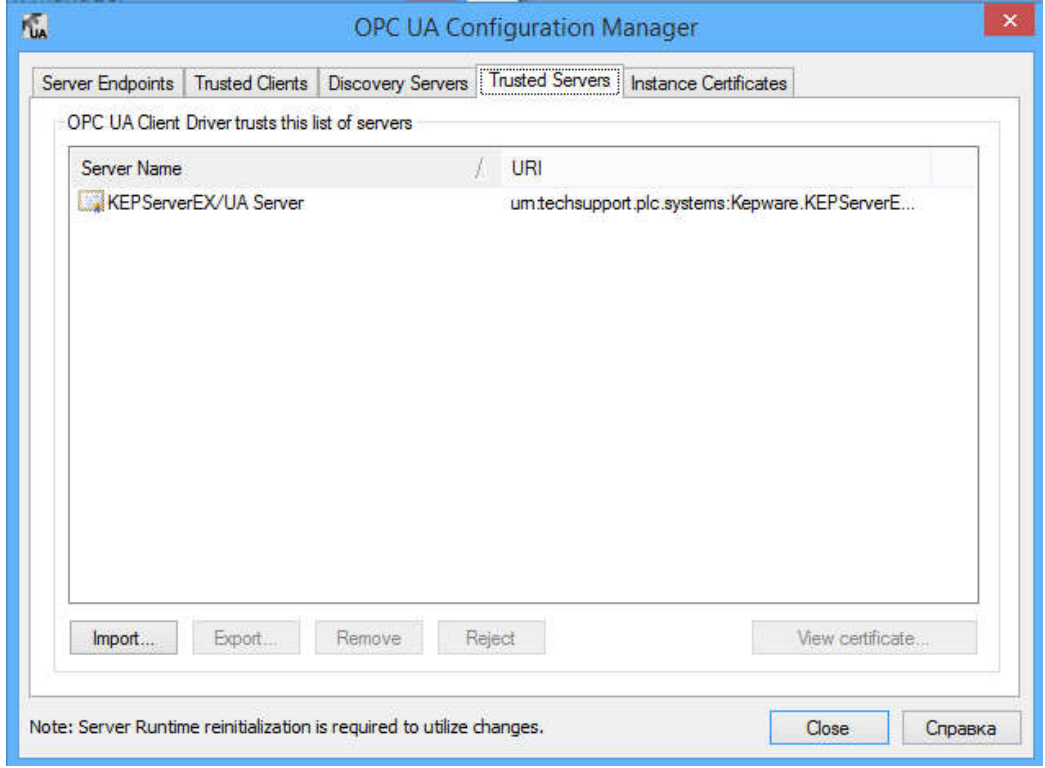

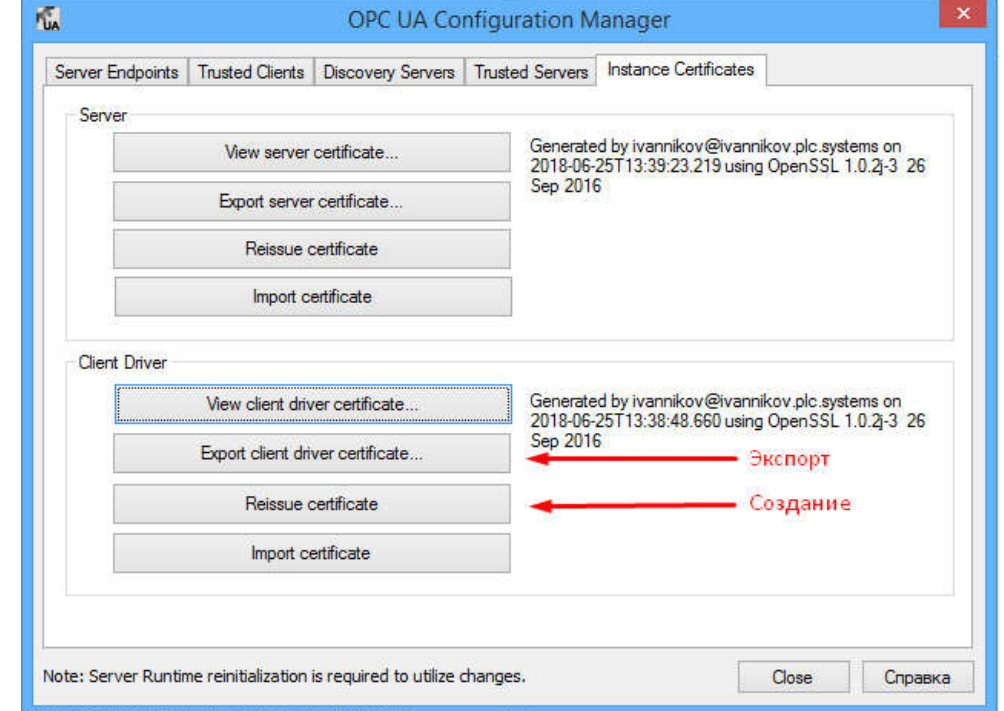

7. На ПК клиент создать и экспортировать сертификат клиента

8. Данный сертификат импортировать на ПК сервер в раздел Trusted Clients

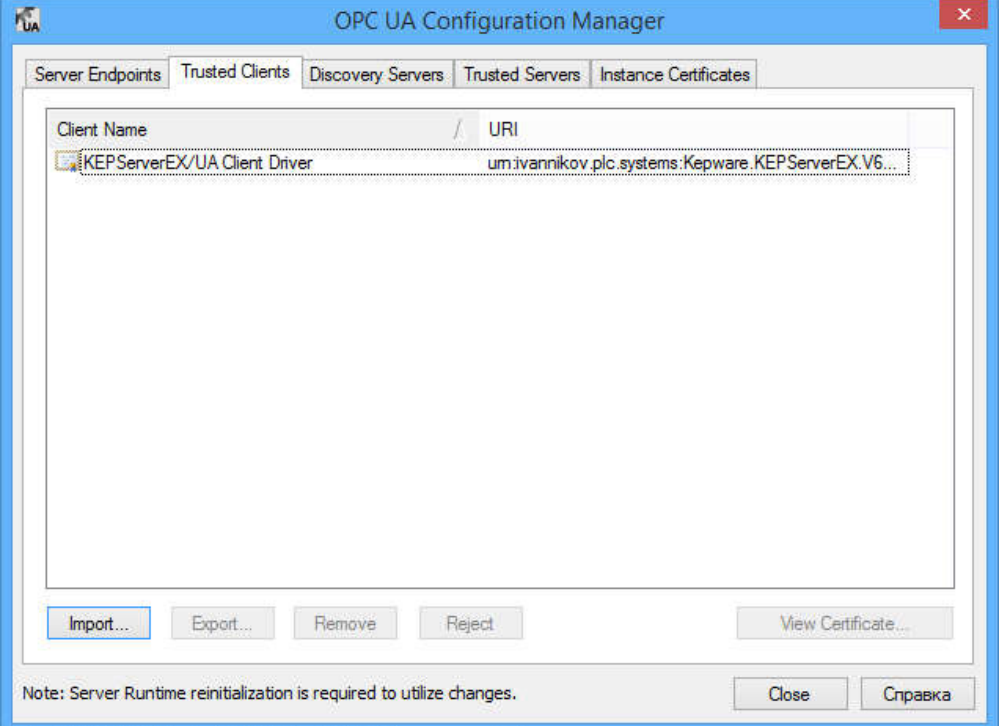

9. После этого необходимо перезапустить KEPserverEX на обоих ПК.

10.На ПК клиент создаем канал OPC UA Client, в котором выбираем необходимый OPC UA сервер

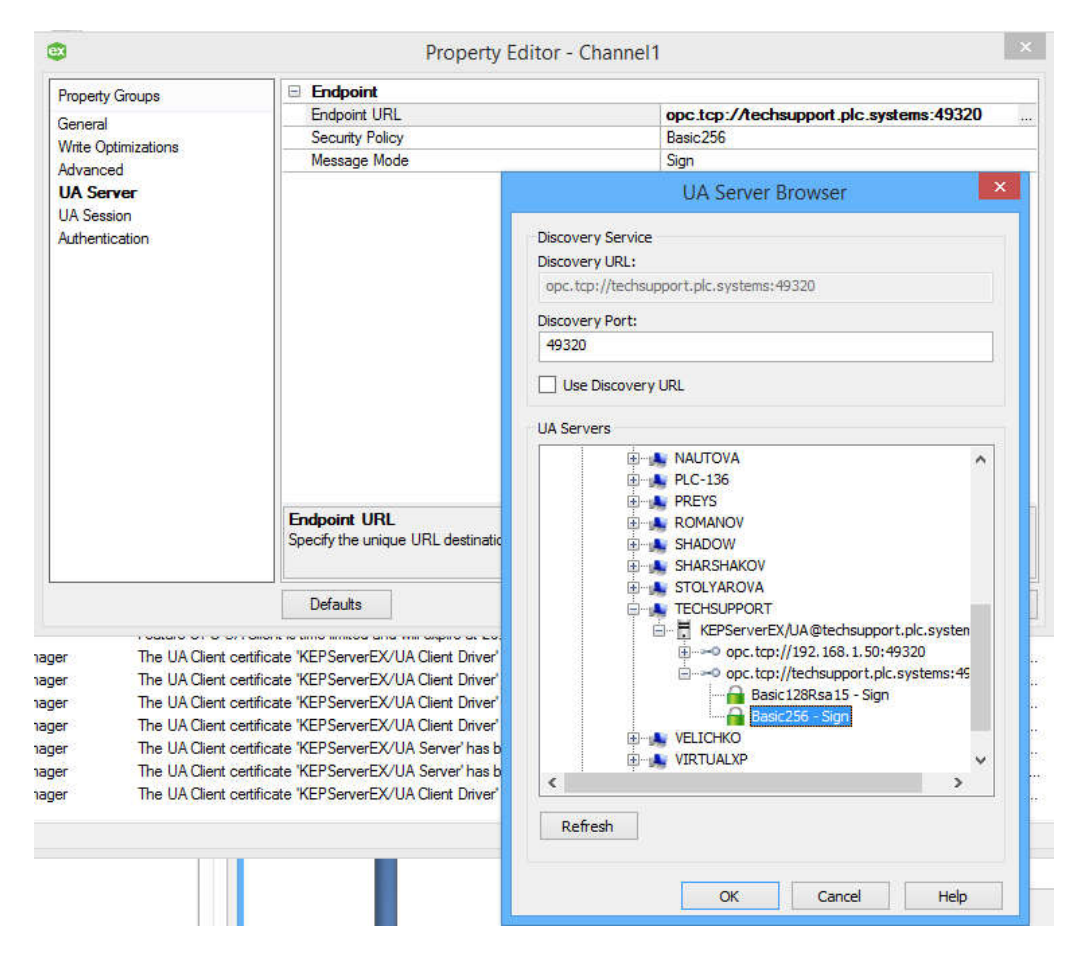

11.Создаем устройство и выбираем необходимые теги для импорта

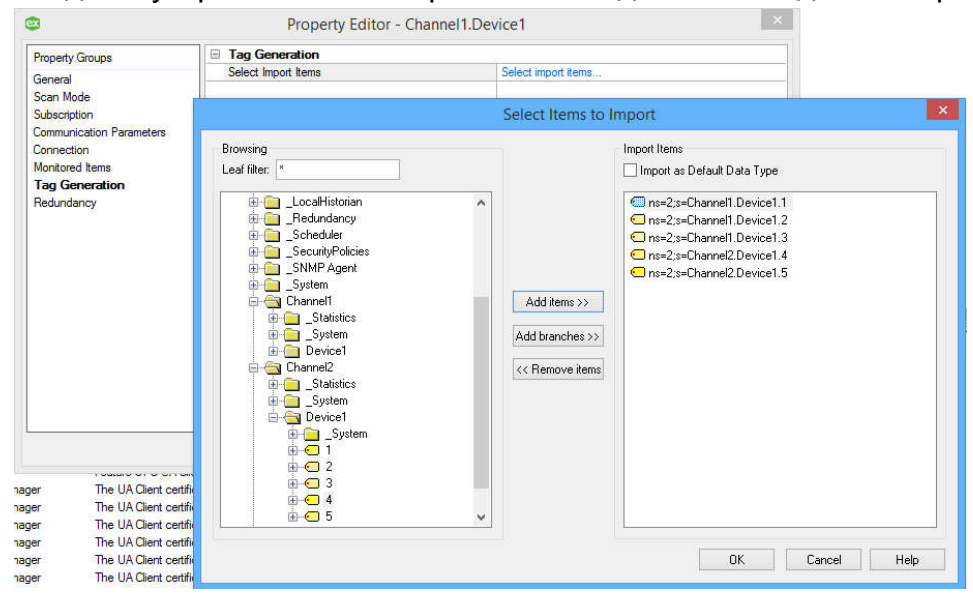

## 12.Через Quick Client проверяем достоверность тегов

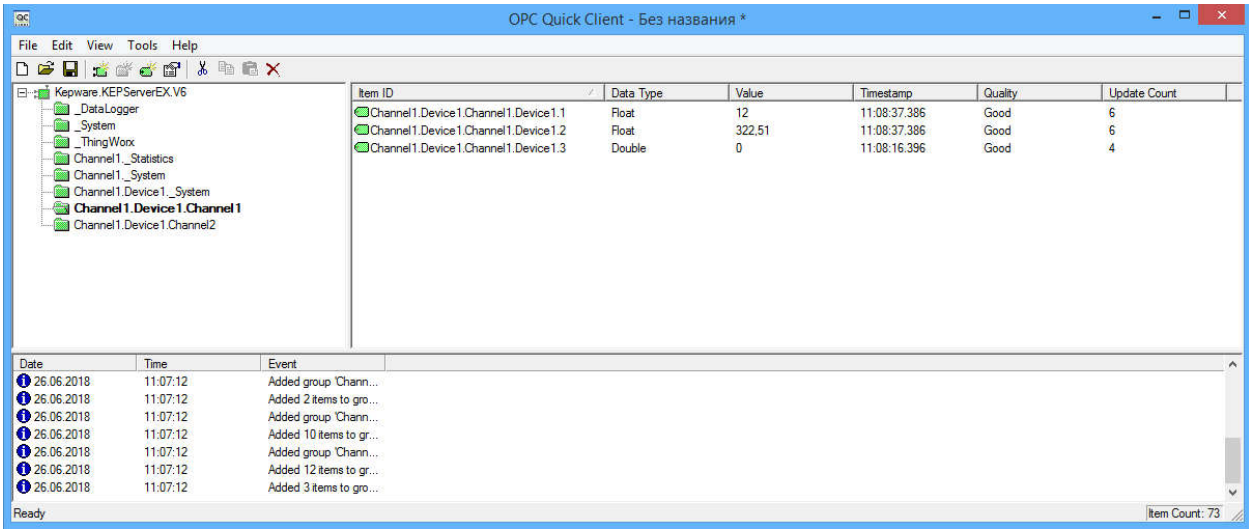